# **Bluetooth Model BC4/L6**

### --Transparent RS232 communication

Industrial se rial por t B luetooth, D rop-in r eplacement f or w ired se rial connections, t ransparent usa ge. Y ou ca n use i t si mply for a se rial por t replacement t o est ablish c onnection bet ween M CU and G PS, P C t o your embedded project, and etc.

# **Product Specifications**

- Bluetooth protocol: Bluetooth Specification v2.0 + EDR
- USB protocol: USB v1.1/2.0
- Frequency: 2.4GHz ISM band
- Modulation: GFSK (Gaussian Frequency Shift Keying)
- Transmit power: ≤ 4dBm, Class 2
- Sensitivity: ≤-84dBm at 0.1% BER
- Rate: 2.1Mbps(Max)/160 kbps(Asynchronous); 1Mbps/1Mbps(Synchronous)
- security features: Authentication and encryption
- Support profiles: Bluetooth serial port (master & slave)
- Power Supply: +3.3 VDC 50mA
- Operating temperature:  $-20 \sim +55$  Centigrade
- Dimensions: 26.9mm x 13mm x 2.2 mm

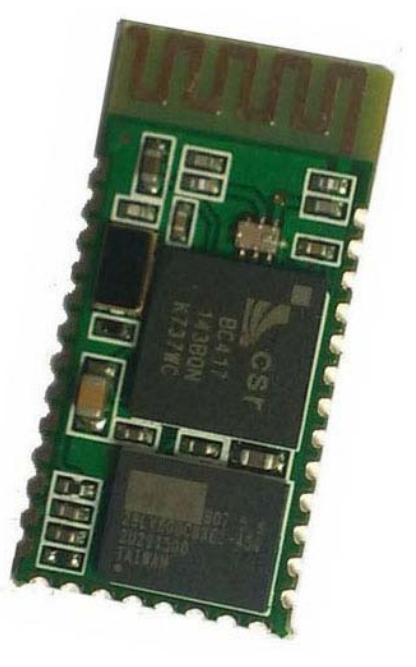

# **Footprint**

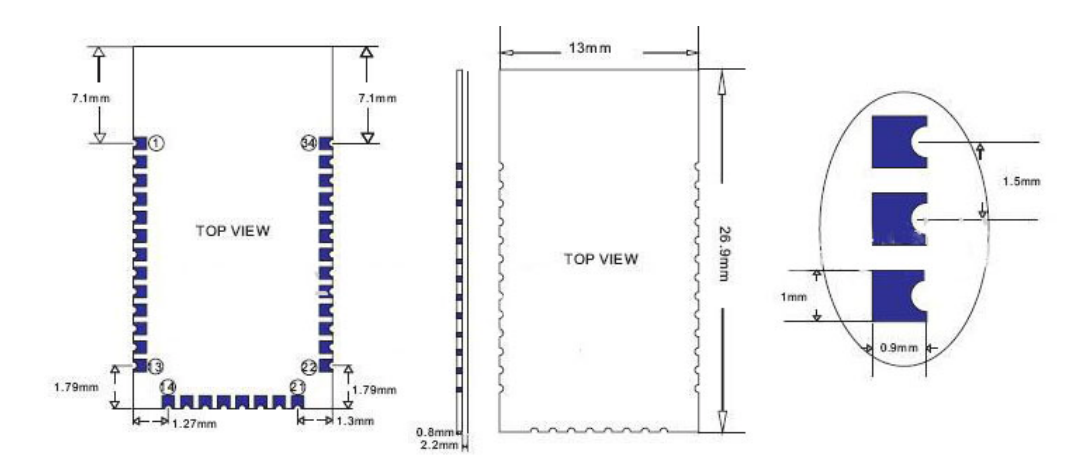

# **How to Use**

Very few components are needed to use the model. Even Some components in the schematic can be removed for simplicity, such as two LEDs and resistors.

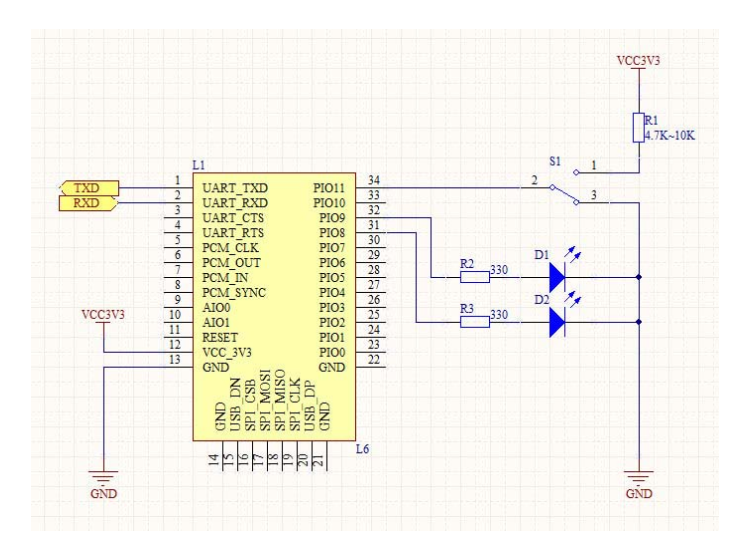

#### **NOTE:**

• The pow er s upply i s 3. 3V. **Higher power supply will destroy the model**.

• The UA RT port s are of 3. 3V TTL level, 5V signal input on RXD will bring abo ut heat problem and even damage.

• Other G ND port s can be floated since t hey are all connected together in the model.

• S1 i s requi red f or model

configuration by AT command. More information about AT command, please read the following sections.

- D1 and D2 are used to indicate the working and configuring status of model L6/BC4.
- 1. D2 flashes to indicate the working status, different flash means different status;
- 2. D1 light on continuously means the successful matching and the RS232 connection is established.

#### **Configure the Model**

L6 can be configured b y **AT command** in **AT mode** via a **3.3V** UART port . The configuration is necessary because all models are configured as slave models by default. Only a master model can match with a slave model to establish the communication. To enter into the AT mode, please follow these steps:

- 1. Power off the BC4/L6 model.
- 2. Tie PIO11 to VCC (switch S1 on).
- 3. Connect BC4/L6 to a standa<sup>cND-1</sup> RS232 ports, respectively. The recommended schematic

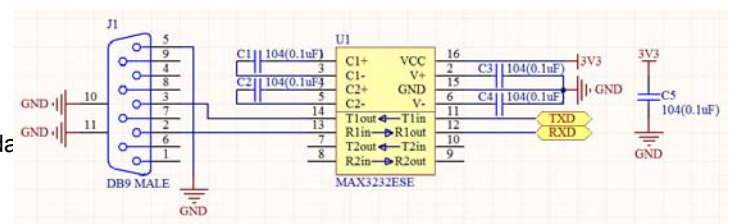

is shown right, thus you can configure your model by a computer, like our demo.

- 4. Power on the BC4/L6 model.
- 5. Open a serial monitor. As a demo, Arduino Serial Monitor is used for configuration. Do some setting of the serial monitor.

Set the baud rate 38400 bits/s; **choose "Both NL & CR" in the check box (NL: newline; CR: Carriage return)**. Others default setting by Arduino: 8 data bits, 1 stop bit, no parity bit, no Flow Control (you don't need to set them yourself).

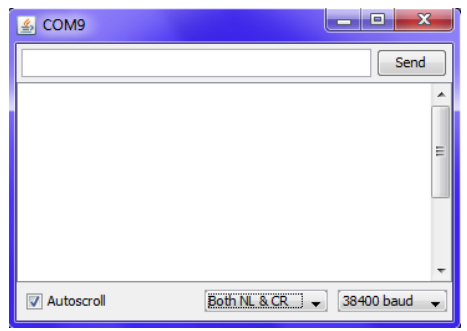

# **Basic AT commands**

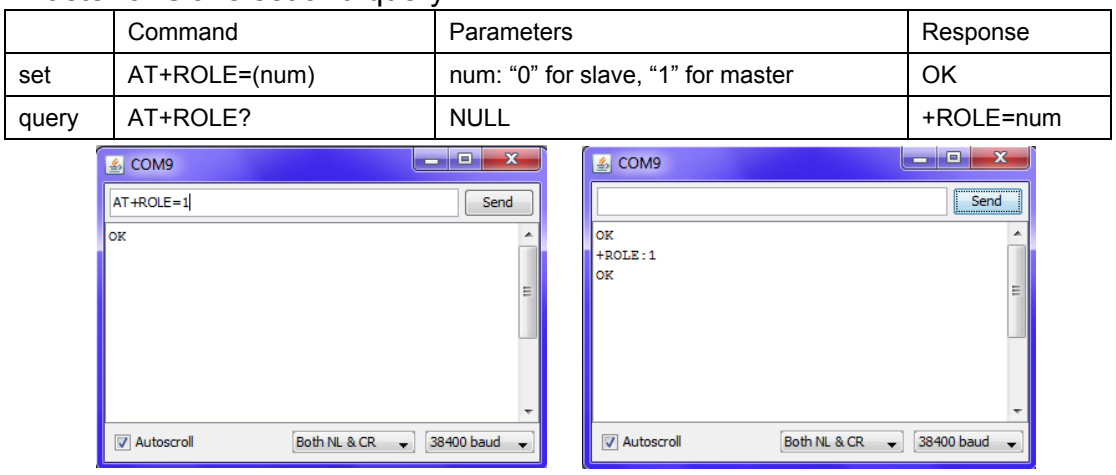

#### • Master or Slave set and query

Press the button "send", you will see the corresponding response. If not, please check your schematic.

#### • UART set and query

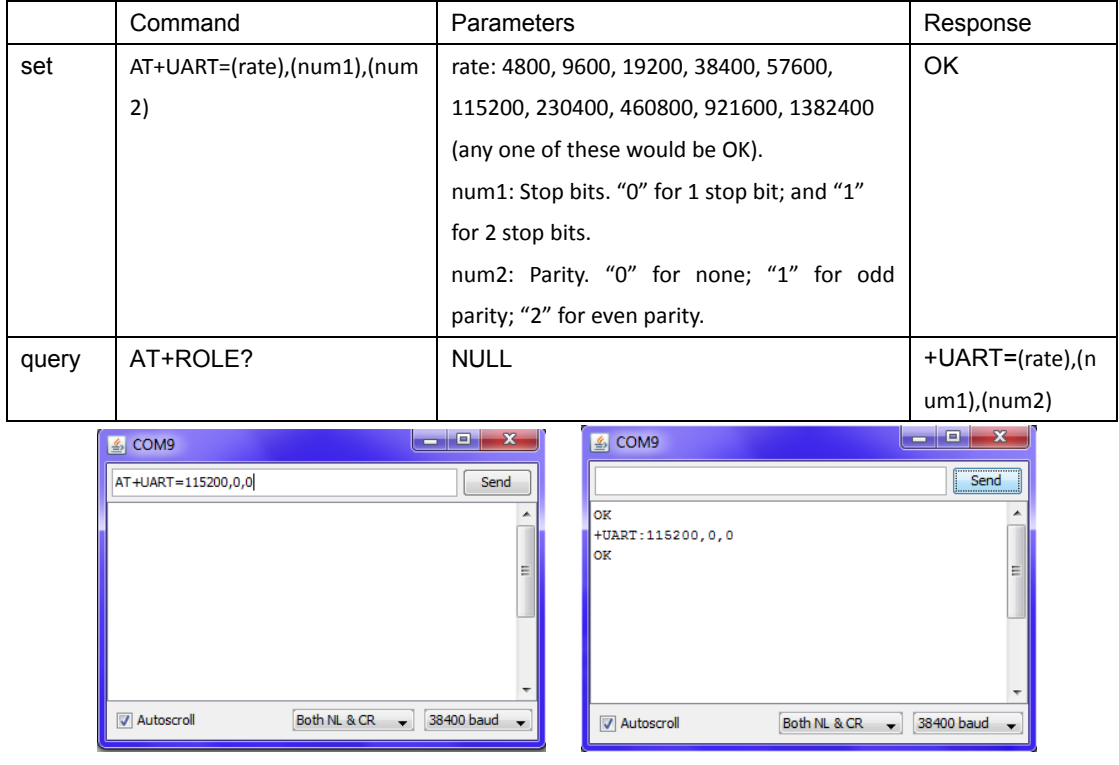

Press the button "send", you will see the corresponding response. If not, please check your schematic.

#### • Name set and query

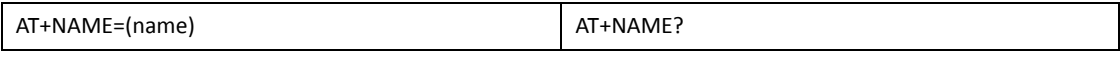

Name set and query have the same method with above two AT commands.

#### • Matching password set and query

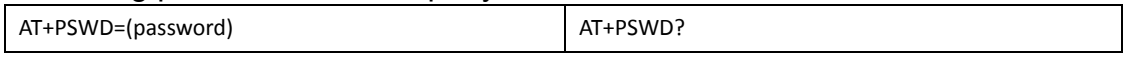

Matching password set and query have the same method with above two AT commands. Two BC4/L6 models must be set the same password if they are intended to communicate with each other.

• Other AT commands, please refer to related document.

#### • Tips

Of course, other serial monitor could be used for configuration. But please **NOTE**: add a newline character and a carriage return character at the end of the AT command. **Don't** send them in Hex format. Since these two characters always cannot been seen, this is a common mistake when using AT command.

### **Match and communicate**

Configure one L6 model as master, and another as slave. Make sure the UART format and the matching passwords are the same. Follow these steps to realize the amazing transparent RS232 communication!

- 1. Power off the two BC4/L6 models.
- 2. Tie PIO11 of the two models to GND (switch S1 off).
- 3. Power on the two models and they will match with each other automatically.
- 4. Have fun with the amazing transparent RS232 communication!

### **Model distributor**

[Elechouse](http://www.elechouse.com/elechouse/index.php?main_page=index&zenid=c750c07002111e3338418e246a6d817d): [www.elechouse.com](http://www.elechouse.com/)

### **Disclaimer and Revisions**

The information in this document may change without notice.

Revision History

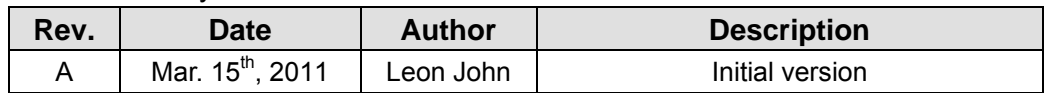